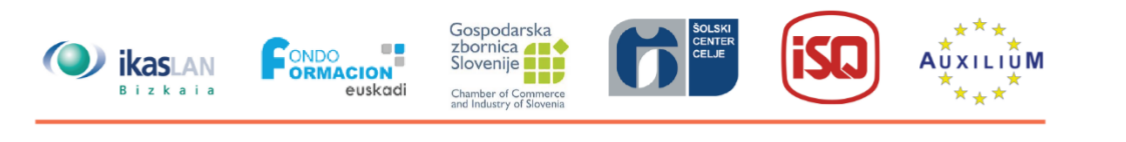

# ٦  $\blacksquare$  $\mathcal{L}^{\mathcal{L}}$

# **ENOTA 4 SODELOVALNO UČENJE**

**4.3 Tehnologije** 

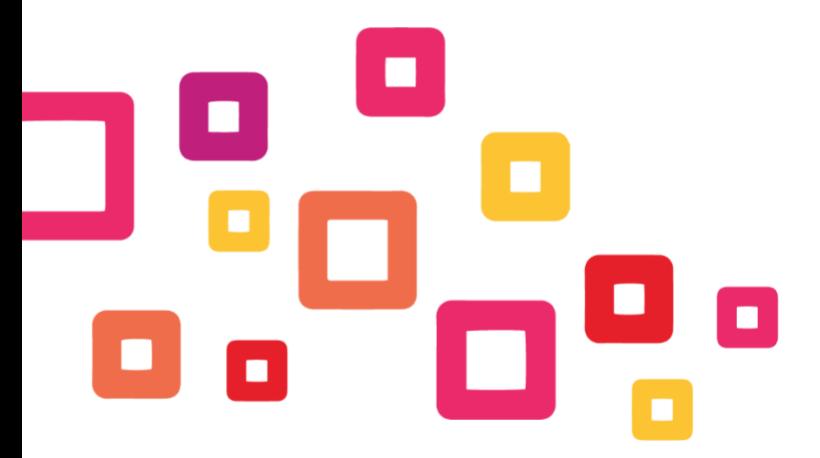

Co-funded by the Erasmus+ Programme<br>of the European Union

Project number: 2018-1-ES01-KA202-050289 This project has been funded with support from the European Commission. This publication reflects the views only of the author, and the Commission cannot be held responsible for any use which may be made of the information contained therein.

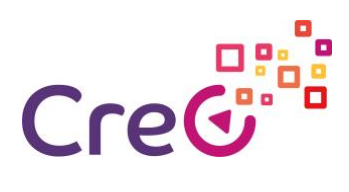

## **Vsebina**

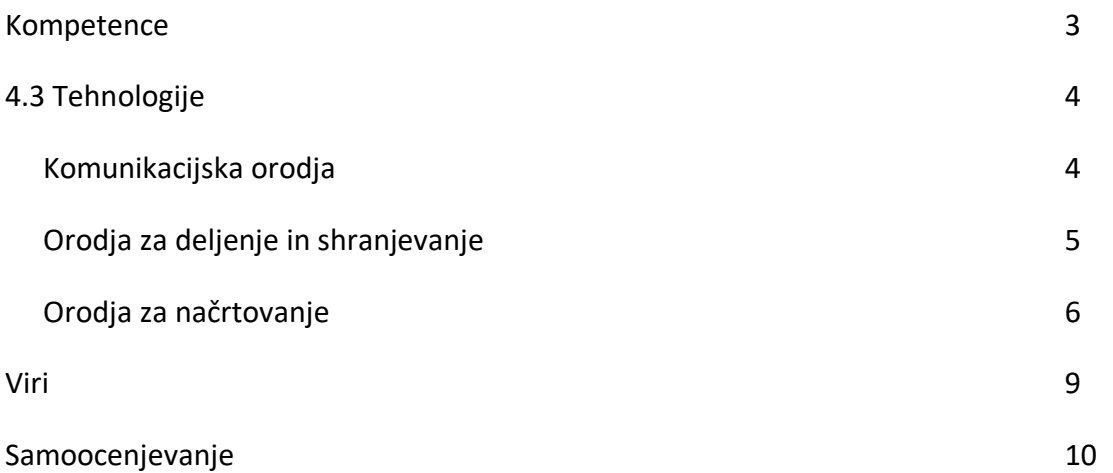

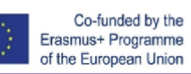

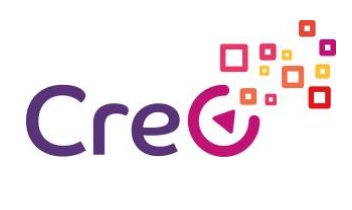

# **4.3 Tehnologije**

#### **Kompetence**

#### **Enota 4: Sodelovalno učenje**

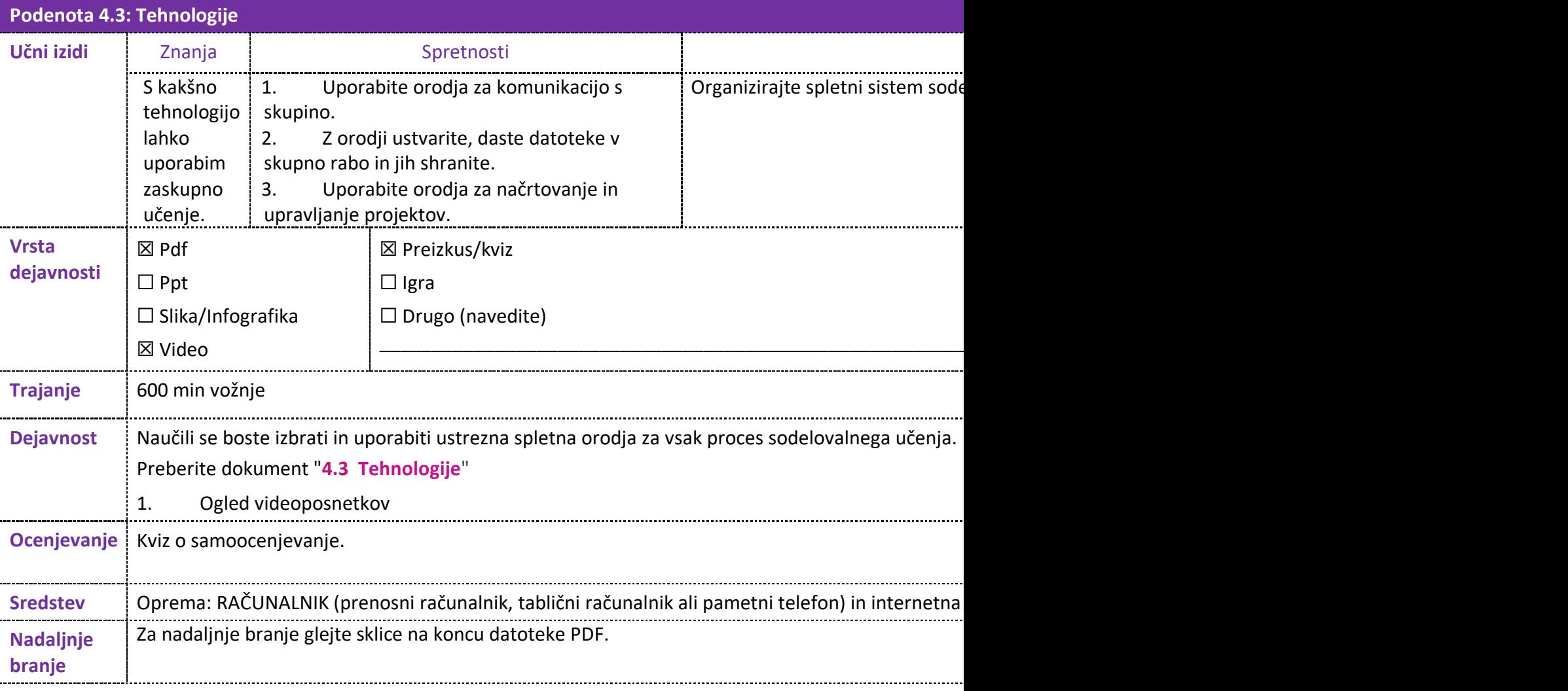

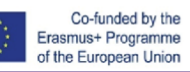

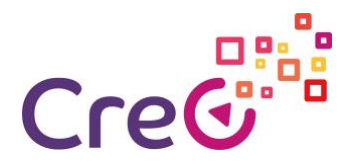

#### **4.3 Tehnologije**

Tehnologija je lahko odločilna pri razvoju sodelovalnega učenja, zlasti kadar se člani skupine ne morejo osebno sestati.

Obstaja veliko tehnologij, ki se lahko uporabljajo. Če pa udeleženci še niso usposobljeni za njihovo uporabo, bo treba učni krivulji za vsako orodje dodati času, določenemu za učenje. Zato je vedno bolje uporabljati orodja, s katerimi so udeleženci že seznanjeni.

Obstajajo tri glavne potrebe, ki jih lahko bolje izpolnimo z brezplačnimi spletnimi orodji: komunikacijo, izmenjavo in shranjevanjem, načrtovanjem in upravljanjem.

#### **Komunikacijska orodja:**

Pri komuniciranju potrebujemo orodja, ki ustrezajo različnim potrebam. Glavni so sposobni voditi skupinske sestanke prek videokonference, komunicirati prek skupine klepet, in govoriti in pošiljanje dokumentov po notranji pošti.

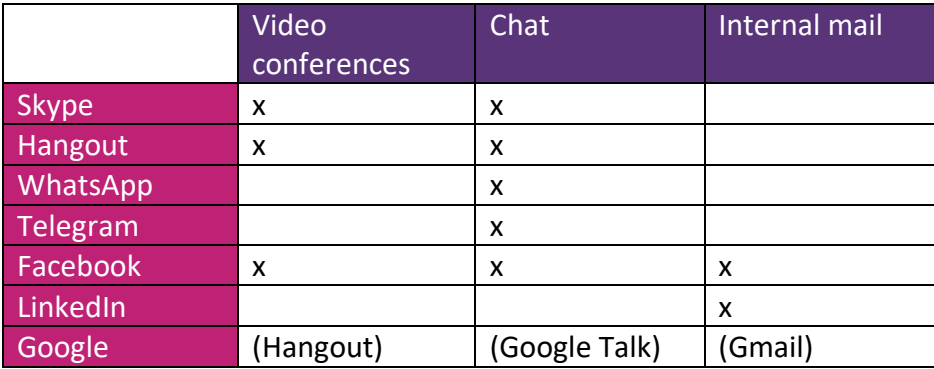

Video konference lahko posnamete tako, da ima lahko vsaka skupina zapis o vsakem srečanju. **Skype**

- 1. Kako uporabljati Skype Začetniki Guide: <https://www.youtube.com/watch?v=NRcb3uB3Jac>
- 2. Poučevanje na spletu s SKYPE 2019 del 1- Popoln vodnik za učitelje <https://www.youtube.com/watch?v=tQpltHBztB0>
- 3. Poučevanje na spletu z SKYPE-Kako Screenshare <https://www.youtube.com/watch?v=qFtL0nf7kNE>
- 4. Nastavitev Skypa [za](https://www.youtube.com/watch?v=_9aDpMgJ2yw) https://www.youtube.com/watch?v=\_9aDpMgJ2yw
- 5. Ustvarjanje skupine klepet v Skype<https://www.youtube.com/watch?v=RNL-79G8ro0>
- 6. Snemanje Skype Video klice enostavno iz vašega prenosnika: Št Extra Software ali prenosov tretjih oseb! [https://www.youtube.com/watch?v=mk6\\_BvGGrUM](https://www.youtube.com/watch?v=mk6_BvGGrUM)

#### **Obiščejo**

- 1. Preberite več o novem pogovoru hangouts [chat](https://www.youtube.com/watch?v=DvFZaljVpjc)  <https://www.youtube.com/watch?v=DvFZaljVpjc>
- 2. Kako narediti Google Hangout Video Call 2019: <https://www.youtube.com/watch?v=qjm0P5Yb0DE>
- 3. Uporaba pogovorov Hangouts Neposredno sporočanje: BESEDILNI HANGOUTS <https://www.youtube.com/watch?v=UqAV6IuHtOA>

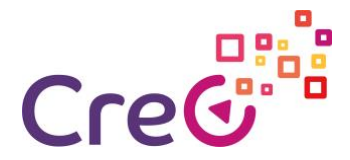

#### **Telegramom**

1. Kako uporabljati telegram <https://www.youtube.com/watch?v=Gki-8fFqhxQ>

#### **Facebook**

2. Kako Video Chat Na Facebook Messenge[r](https://www.youtube.com/watch?v=5XR6zYMal8k)  <https://www.youtube.com/watch?v=5XR6zYMal8k>

#### **Orodja za skupno rabo in shranjevanje:**

Med učnim procesom bo izdelanih veliko zapisov, dokumentov, predstavitev itd. V ta namen lahko uporabite različna orodja v oblaku.

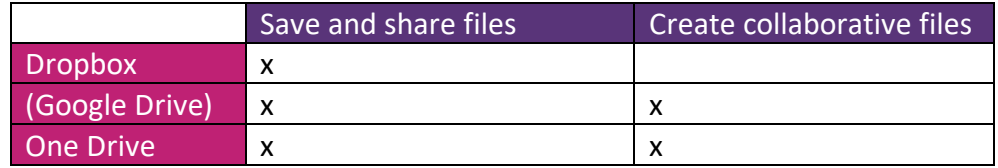

#### **Dropbox:**

- Everything You Need to Know: The NEW Dropbox <https://www.youtube.com/watch?v=nyqM84gtRLU>
- Dropbox system design | Google drive system design | System design file share and upload <https://www.youtube.com/watch?v=U0xTu6E2CT8>

#### **Google Drive:**

- How To Use Google Drive Google Drive Tutorial Learn The Basics <https://www.youtube.com/watch?v=B7h3Szei3OA>
- Google Drive Tutorial 2019 <https://www.youtube.com/watch?v=2yXG9m1nAKI>
- How to use Google Forms <https://www.youtube.com/watch?v=wwOTRadr9w4>
- How to create quizzes and tests with Google Forms: Advanced Google Training <https://www.youtube.com/watch?v=opzuHoccsGA>

#### **One Drive:**

- How to use OneDriv[e https://www.youtube.com/watch?v=YrepmYh0ViY](https://www.youtube.com/watch?v=YrepmYh0ViY)
- How-To Video OneDrive For Business Step by step (1/5-5/5) <https://www.youtube.com/watch?v=7LveRnvg8t0>

[https://www.youtube.com/watch?v=hugxr1371rQ&list=PL1TvTHv\\_2G0SphBwztrxvz](https://www.youtube.com/watch?v=hugxr1371rQ&amp;list=PL1TvTHv_2G0SphBwztrxvzZx-Bu5KF2O2&amp;index=4) [Zx-Bu5KF2O2&index=4](https://www.youtube.com/watch?v=hugxr1371rQ&amp;list=PL1TvTHv_2G0SphBwztrxvzZx-Bu5KF2O2&amp;index=4)

[https://www.youtube.com/watch?v=sIJGz4z\\_VT4&list=PL1TvTHv\\_2G0SphBwztrxvzZ](https://www.youtube.com/watch?v=sIJGz4z_VT4&amp;list=PL1TvTHv_2G0SphBwztrxvzZx-Bu5KF2O2&amp;index=3) [x-Bu5KF2O2&index=3](https://www.youtube.com/watch?v=sIJGz4z_VT4&amp;list=PL1TvTHv_2G0SphBwztrxvzZx-Bu5KF2O2&amp;index=3)

[https://www.youtube.com/watch?v=bh1jmiMFuxk&list=PL1TvTHv\\_2G0SphBwztrxvz](https://www.youtube.com/watch?v=bh1jmiMFuxk&amp;list=PL1TvTHv_2G0SphBwztrxvzZx-Bu5KF2O2&amp;index=2) [Zx-Bu5KF2O2&index=2](https://www.youtube.com/watch?v=bh1jmiMFuxk&amp;list=PL1TvTHv_2G0SphBwztrxvzZx-Bu5KF2O2&amp;index=2)

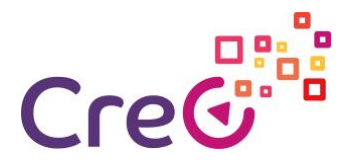

#### [https://www.youtube.com/watch?v=SAWfQPhcWVY&list=PL1TvTHv\\_2G0SphBwztrx](https://www.youtube.com/watch?v=SAWfQPhcWVY&amp;list=PL1TvTHv_2G0SphBwztrxvzZx-Bu5KF2O2&amp;index=1) [vzZx-Bu5KF2O2&index=1](https://www.youtube.com/watch?v=SAWfQPhcWVY&amp;list=PL1TvTHv_2G0SphBwztrxvzZx-Bu5KF2O2&amp;index=1)

#### **Orodja za načrtovanje in upravljanje:**

Potrebovali bomo tudi orodja za dnevno vodenje projektov, od skupnega koledarja do urejevalnika projektov.

#### **Google Koledar:**

To je spletni koledar, ki ga je mogoče deliti s skupino. Prav tako nam omogoča, da pripravimo dogodke in povabimo ljudi na osebno ali spletno srečanje, dodajo povezavo z lokacijo ali video konferenco, priložite datoteke itd.

- 1. Google Koledar Poln tutorial od začetka do konca Kako uporabljati Google [Koledar](https://www.youtube.com/watch?v=IyHvKYeeuB8)  <https://www.youtube.com/watch?v=IyHvKYeeuB8>
- 2. Ustvarjanje dogodkov v programu Google Koledar <https://www.youtube.com/watch?v=TYNjKfXwTvk>
- 3. Google Koledar: opravila, dogodki in opomniki [https://www.youtube.com/watch?v=5-](https://www.youtube.com/watch?v=5-I5_gZNUYM) [I5\\_gZNUYM](https://www.youtube.com/watch?v=5-I5_gZNUYM)

#### **Googlova opravila:**

To je orodje seznama opravil, ki ga lahko delimo s skupino.

4. Uporaba Googlovih opravil (namizna in vadnica za [aplikacije\)](https://www.youtube.com/watch?v=4kjuOlhUQwg)  <https://www.youtube.com/watch?v=4kjuOlhUQwg>

#### **Google Keep:**

To je orodje za upravljanje seznama in za zapiske, ki ga je mogoče deliti s skupino. Ima več uporab, kot je prepisovanje posnetih zvočnih datotek na naših mobilnih telefonih, in nam omogoča, da jih preprosto dodate v naše dokumente Drive.

- 5. Kako uporabljati Google KEEP za začetnike Super Koristna Opomba Ob App <https://www.youtube.com/watch?v=C7ATNryzjA0>
- 6. 5 Google Keep Nasveti Boste želeli, da bi vedeli prej (Mobile App) <https://www.youtube.com/watch?v=5EAcy5c9P5A>

#### **Evernote:**

Evernote je podobno orodje za Google Keep z bolj celovitimi možnostmi, ki so na voljo na plačljivi različici naročnine.

1. Kako uporabljati Evernote 2019: Complete Evernote Tutorial za začetnike <https://www.youtube.com/watch?v=kSz9uavfLpI>

#### **Ne, ne, ne, ne, ne, ne, ne,**

Trello je čudovito orodje za vodenje projektov, ki nam omogoča, da ekipo organiziramo brezplačno.

• Free Trello Tutorial: How To Use Trello (Beginner's Guide) <https://www.youtube.com/watch?v=Z1nyNQUC5nU>

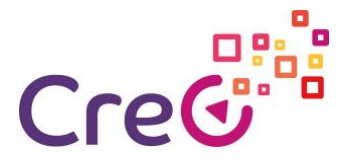

• Playlist<https://www.youtube.com/playlist?list=PLU9ZMRuUFbugS5RN4C3i9gzZD-DrnIjya>

#### **Blogger:**

Blogger je brezplačno Googlovo orodje za ustvarjanje blogov. Blogi so lahko odlično orodje za objavljanje in izmenjavo sprejetih korakov in informacij, ki se zbirajo in ustvarjajo v celotnem procesu s skupino.

1. Korak-By-Step Blogger Tutorial za začetnike - Kako ustvariti Blogger Blog z imenom domene [po meri https://www.youtube.com/watch?v=5n-ZpBo7cHI](https://www.youtube.com/watch?v=5n-ZpBo7cHI)

#### **Google Spletna mesta:**

To orodje je za ustvarjanje brezplačnih spletnih strani (javnih ali zasebnih) ali wikijev. Omogoča nam, da naročimo in prikažemo informacije, ki jih ustvarimo med projektom.

- 2. Kako ustvariti spletno stran z Google Sites 2019 (korak za korakom) POPOLNA [RAZLAGA](https://www.youtube.com/watch?v=tbfgTWsu5y0)  <https://www.youtube.com/watch?v=tbfgTWsu5y0>
- 3. Google Spletna mesta Tutorial 2019: Napredni nasveti, funkcije in nastavitve <https://www.youtube.com/watch?v=6e-GtOeY0x0>
- 4. Google Sites 2019: Popoln vodnik za ustvarjanje izobraževalne spletne strani s kontaktno stranjo! <https://www.youtube.com/watch?v=J9--8Pj2Gjs>
- 5. Ustvarjanje wikija z Google Spletnimi mesti 2019 (korak za korakom) <https://www.youtube.com/watch?v=KWcrmSdic0E>

#### **Facebook skupine:**

Socialna omrežja temeljijo na blogih in tako kot lahko ustanovimo blog za součeti in izmenjavo informacij na temo, lahko uporabimo socialno omrežje, ki ga člani skupine že uporabljajo sami. Facebook nam omogoča, da ustanovijo zasebne skupine, v katerih lahko delimo informacije, ustvarjamo razprave in imamo tudi zmogljivosti za videokonference, klepete in notranjo pošto.

1. Kako ustvariti Facebook Group (2019) <https://www.youtube.com/watch?v=JFGAH5X7Rfw>

poleg oni omenjanje, je tudi brezmejen arak od drugi rokodelsko orodje kot na primer stvaren sloj rokodelsko orodje ( varljiva žoga učilnica, Eddomo, moodle, etc).

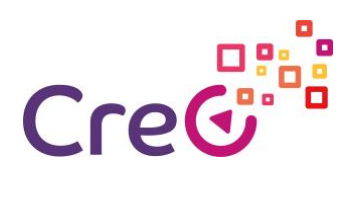

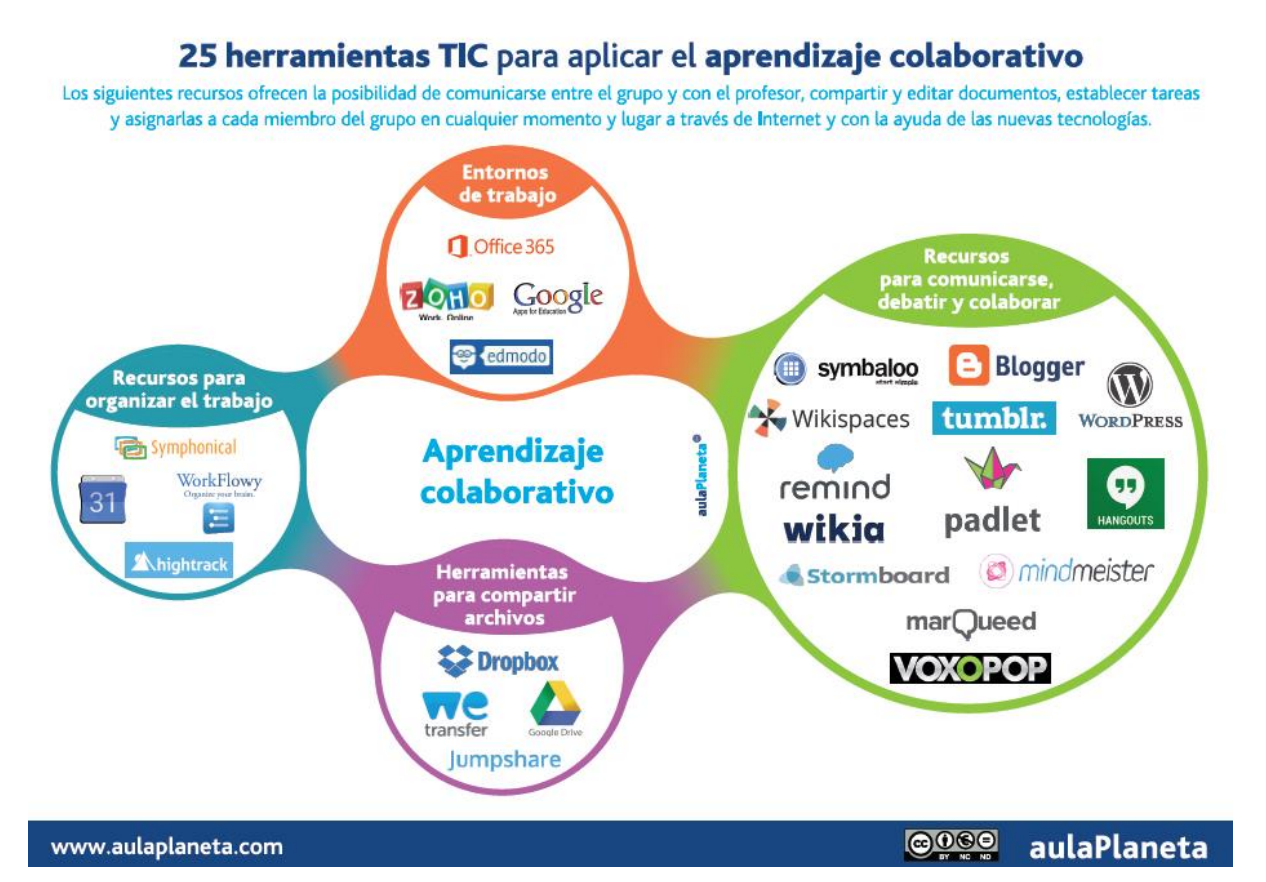

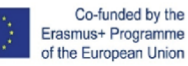

8

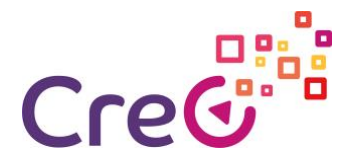

**Viri:**

**Video:**

- Herramientas TIC para el trabajo colaborativo [ICT tools for collaborative working] | | UPV [https://www.youtube.com/watch?v=VoNfOXLH21I&t=25s](https://www.youtube.com/watch?v=VoNfOXLH21I&amp;t=25s)
- EIA Trabajo colaborativo con herramientas TIC [Collaborative working with ICT tools] [https://www.youtube.com/watch?v=OWuC\\_7s5LaQ](https://www.youtube.com/watch?v=OWuC_7s5LaQ)

#### **Članki:**

- 25 herramientas TIC para aplicar el aprendizaje colaborativo en el aula y fuera de ella [Infografía] [25 ICT tools for collaborative learning within and outside the classroom, Infographic] [https://www.aulaplaneta.com/2015/07/14/recursos-tic/25-herramientas-tic](https://www.aulaplaneta.com/2015/07/14/recursos-tic/25-herramientas-tic-para-aplicar-el-aprendizaje-colaborativo-en-el-aula-y-fuera-de-ella-infografia/)[para-aplicar-el-aprendizaje-colaborativo-en-el-aula-y-fuera-de-ella-infografia/](https://www.aulaplaneta.com/2015/07/14/recursos-tic/25-herramientas-tic-para-aplicar-el-aprendizaje-colaborativo-en-el-aula-y-fuera-de-ella-infografia/)
- Las herramientas de las TIC para el aprendizaje colaborativo: Casos prácticos [ICT tools for collaborative learning: Case Studies] [http://www.centrocp.com/las-herramientas-de-las](http://www.centrocp.com/las-herramientas-de-las-tic-para-el-aprendizaje-colaborativo-casos-practicos/)[tic-para-el-aprendizaje-colaborativo-casos-practicos/](http://www.centrocp.com/las-herramientas-de-las-tic-para-el-aprendizaje-colaborativo-casos-practicos/)

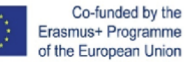

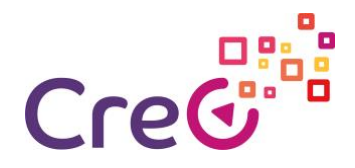

# **Samoocenjevanje**

- 1. Katero od naslednjih orodij se lahko uporablja za komuniciranje med seboj v sodelovalni učni skupini?
	- a. Gmail
	- b. Blogger
	- c. Drive
	- d. Skype
	- e. Hangout
- 1. Katero od naslednjih orodij se lahko uporablja za načrtovanje in upravljanje sodelovalne učne skupine?
	- f. Drive
	- g. Skype
	- h. Calendar
	- i. Hangout
- 1. Družabnih omrežij ni mogoče uporabljati za skupno učenje.
	- j. True
	- k. False
- 1. Katero od naslednjih orodij se lahko uporablja za shranjevanje informacij in njihovo skupno rabo med člani sodelovalne učne skupine?
	- l. Drive
	- m. OneDrive
	- n. Calendar
	- o. Hangout
- 1. Bolje je uporabiti orodja, ki so popolnoma nova v skupini, da bi lahko dodali nova znanja in spretnosti.
	- p. True
	- q. False
	- 1. Samo če je pridobivanje teh spretnosti med cilji procesa.

### Rešitev

r. Gmail, Skype, Hangout // 2. Calendar // 3. False // 4. Drive, OneDrive // 5. Only if acquiring these skills is among the process objectives.

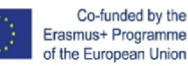